## **Anschluss des Gerätes**

Sie können Ihr GPS-Gerät über die USB-Schnittstelle an Ihren Computer anschließen. Vor einigen Jahren war die serielle Schnittstelle<sup>[1\)](#page--1-0)</sup> der Verbindungsstandard, jedoch ist dieser Anschluss bei vielen Rechner nicht mehr vorhanden. Genaugenommen ist USB ebenfalls eine serielle Schnittstelle, aber diese und z.B. auch Firewire und Ethernet werden nicht als "serielle Schnittstelle" bezeichnet. In diesem Zusammenhang sollten Sie wissen, dass der NMEA-Standard technisch als serielles Übertragungsprotokoll festgelegt ist, so dass NMEA-kompatible GPS-Geräte mit USB-Stecker intern über einen Seriell-USB-Wandler laufen. Wir weisen darauf hin, dass mitunter die Treiber zu diesen Wandlern (je nach verwendeter Windows-Version) Probleme bereiten können. In diesen Fällen wenden Sie sich bitte an unseren technischen Support unter [OVEMAIL]<sup>[2\)](#page--1-0)</sup>

In fast allen Fällen müssen Sie zuerst den entsprechenden GPS-Gerätetreiber des Herstellers installieren, bevor Sie versuchen, mit [QV] auf das GPS-Gerät zuzugreifen.

Grundsätzlich muss die Schnittstelle zum PC zunächst konfiguriert werden, bevor Sie Daten mit Ihrem GPS-Gerät austauschen können. [QV] bietet dazu aber ein komfortables Auto-Detect-Feature<sup>[3\)](#page--1-0)</sup>, so dass die meisten kompatiblen GPS-Geräte automatisch erkannt und alle Schnittstellen-Parameter entsprechend eingestellt werden.

Diese Routine startet automatisch, wenn Sie auf das Senden zum GPS <sup>♦ €</sup> oder Empfangen vom GPS  $\overline{\mathcal{H}}$ oder [I](https://quovadis-gps.com/anleitungen/quovadis-7/lib/exe/detail.php?id=de%3A50_gps%3Ab_connect&media=images:gpssendmap.png)ns Garmin als Karte senden  $\overline{\mathcal{H}}$ lcon klicken.<sup>4</sup>). Es öffnet dann ein Assistent, in dem Sie den Hersteller und das Modell sowie den Port (Schnittstelle) auswählen können. Als Voreinstellung ist in beiden Eingabefeldern Automatic eingetragen; QV wird also versuchen Ihr GPS-Gerät und die verwendete Schnittstelle selbständig zu erkennen. [QV] wird anschließend alle aktuell angeschlossenen GPS-Geräte auflisten. Setzen Sie einfach das Häkchen bei dem Gerät, mit dem Sie Daten austauschen möchten und Klicken Sie auf Weiter.

Falls Ihr GPS-Gerät nicht automatisch erkannt wird, können Sie über einen Klick auf den GPS finden: -Button Ihr GPS-Gerät suchen lassen oder den Hersteller und den Port aus einem Pull-down-Menü auswählen. Falls ihr Modell dort nicht aufgelistet ist, können Sie versuchen, eine Einstellung zu finden, die funktioniert.

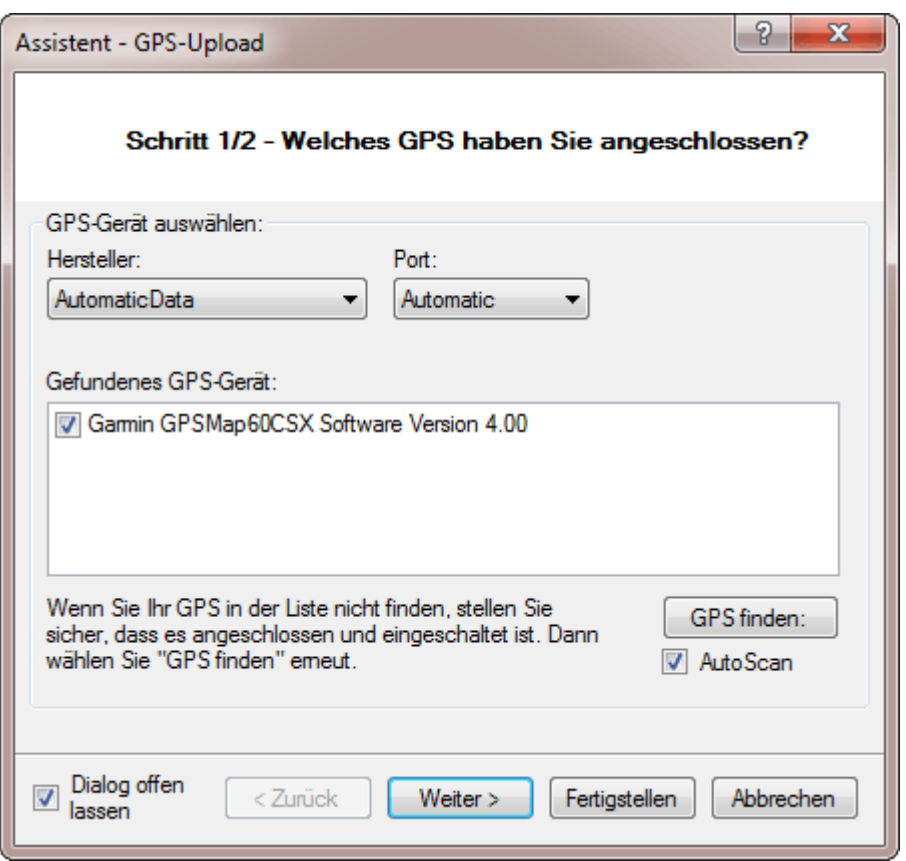

[1\)](#page--1-0)

[2\)](#page--1-0)

[4\)](#page--1-0)

COM- bzw. RS232-Schnittstelle mit Sub-D9-Stecker

Dasselbe gilt auch, wenn Sie ein GPS-Gerät mit USB-Schnittstelle an den COM-Port eines älteren PC anschließen müssen. Auch dazu müssen Sie einen separaten USB-seriell-Wandler einsetzen. [3\)](#page--1-0)

vergleichbar mit Plug&Play - anschließen, automatisches erkennen, konfigurieren, benutzen

sofern Sie die AutoScan-Funktion nicht deaktiviert haben

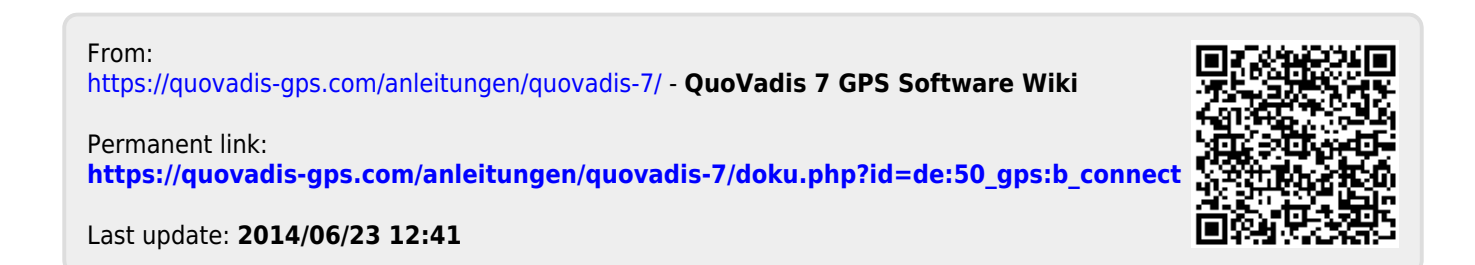